## **Quick Start Guide**

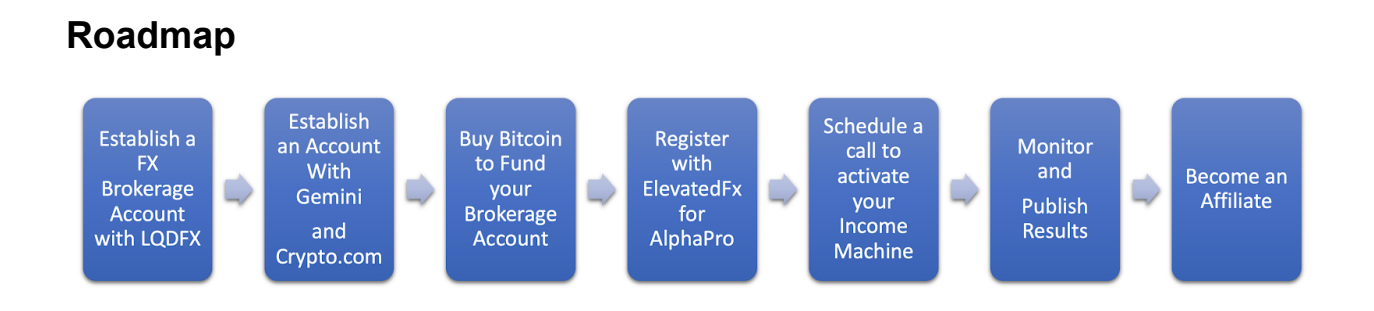

### **Step 1 – Establish an Account With LQDFX**

To begin trading you will need a forex brokerage account. When you click the link below you will have the option to register as an individual or as a business.

Since you will be earning income from trading and as an affiliate, operating as a business may provide tax advantages.

### **Open an [account](https://lqdfx.kickassincomemachine.com/) with LQDFx**

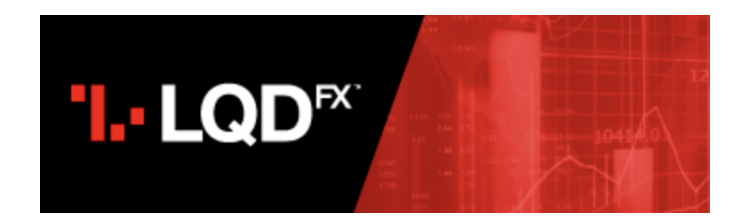

When you register, fill out the basic information about yourself or your company. Also make sure you make the selections below:

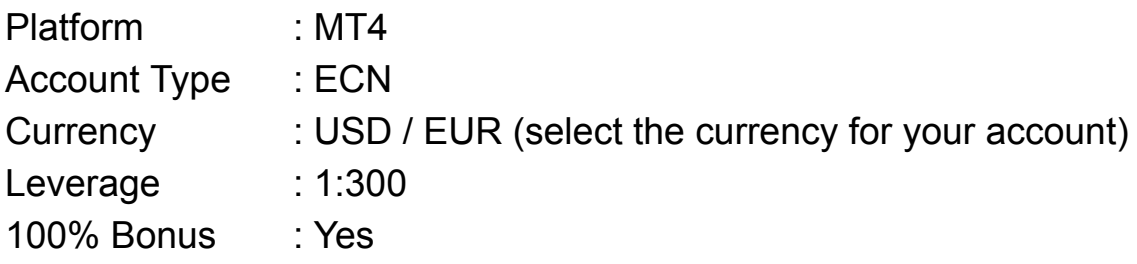

## **KICKASS INCOME MACHINE Quick Start Guide**

#### **Trading Accounts**

When you register a live trading account will be automatically created. You will receive an email after your registration is completed with the account number and password for the account. Be sure to look for this email.

#### **The minimum balance needed to start trading is \$1,000.00**

#### **100% Matching Bonus**

LQDFx gives you the option of receiving a 100% matching bonus as a reward for loyalty. By checking this box, you will immediately be granted a 100% Matching Bonus upon making an initial deposit into your live trading account. As the trading builds up in your account, you earn credits towards receiving the bonus.

#### **Step 2 – Establish an account with Gemini, Crypto.com and Exodus**

The most effective way to manage the cash flows is by using digital currency. Bitcoin is the preferred way to fund your brokerage account, make withdrawals, pay for software subscriptions and receive payments of affiliate commissions.

Therefore, we recommend that you have at least two accounts for transacting in Bitcoin to have multiple ways to handle these transactions. Either Gemini or Crypto.com for interfacing with your bank **and** Exodus for interfacing with LQDFX.

Register accounts with [Gemini.com](https://gemini.kickassincomemachine.com/), [Crypto.com](https://crypto.com/app/fmk6tyhb72) and [Exodus.io](https://www.exodus.io/download/)

## **Quick Start Guide**

## **Step 3 – Buy Bitcoin to Fund Your KickAss Income Machine**

The most effective way to do bitcoin transfers is by using an Exodus Wallet. Transfers through Exodus are extremely fast. Since there is a time limit on transfers into LQDFX, using Exodus is a must.

The minimum amount of money to start trading is \$1,000.00 and the monthly subscription for the AlphaPro Expert Advisor software is \$197.00.

Since there are fees associated with all bitcoin transfers, \$1,300.00 is a good amount to get started. Having a little extra bitcoin is a good thing.

### **Funding the Brokerage Account**

If you purchase bitcoin using Crypto.com, the flow to deposit money will be:

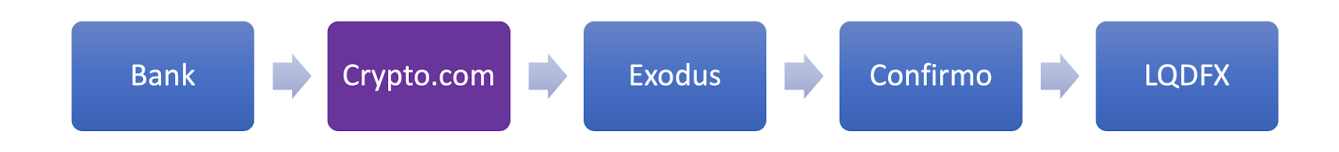

Since crypto.com is not available in all states yet, the other option is to use Gemini for purchasing bitcoin. In this case, the flow will be:

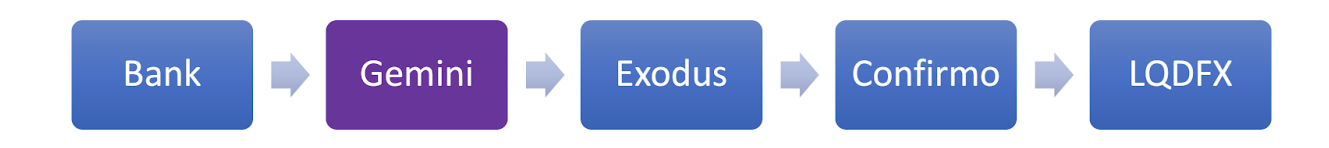

## **Quick Start Guide**

## **Step 4 – Register with ElevatedFx to get AlphaPro**

Having purchased the required bitcoin in the previous step, to pay for the Expert Advisor subscription, you would then use the following flow:

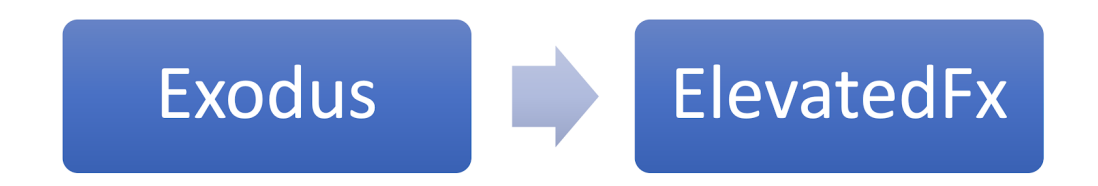

To obtain a license for the Alpha software, click [here](https://alpha.kickassincomemachine.com/) to register with Elevated Fx.

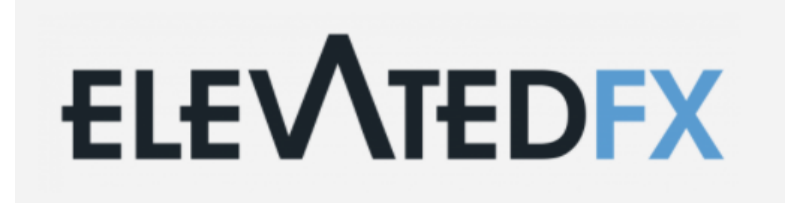

Only basic name and address information is needed to sign up. Once you pay for the invoice, they will provision your KickAss Income Machine.

When it is ready, you will receive an email with the login credentials and be able to access the trading terminal through the ElevatedFx website.

Nothing needs to be downloaded or installed on your local computer, but you will need some assistance in setting up the software.

We have the exact settings and trading parameters that have been proven to work so follow the next steps to duplicate success.

## **Quick Start Guide**

#### **Next Steps - Very Important**

All the steps necessary to get your KickAss Machine up and running have been completed.

Now is the time to have us put it all together and get it up and running for you!

## *We have the exact settings and trading parameters that have been proven to work so let us activate your system and help you duplicate success.*

To make this process easier, please download and install a free application called [TeamViewer](https://www.teamviewer.com/en-us/teamviewer-automatic-download/).

This allows our team to connect to your computer and show you exactly how the setup works. Pick the version that is appropriate for your Mac or Windows computer.

Schedule time below to have us install and configure your machine. It will be up and running in minutes.

[Click](https://davidallensievers.as.me/?appointmentType=14534353) here to book an appointment.

To Your Success,

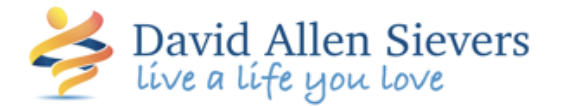